# **Remote learning - Guidance for pupils**

**All the hyperlinks and information you need about what is expected can be found here.**

**Pupil email accounts:**

**Office 365 login for pupils – see the tab for login to 365 on the Pupil page of our website**

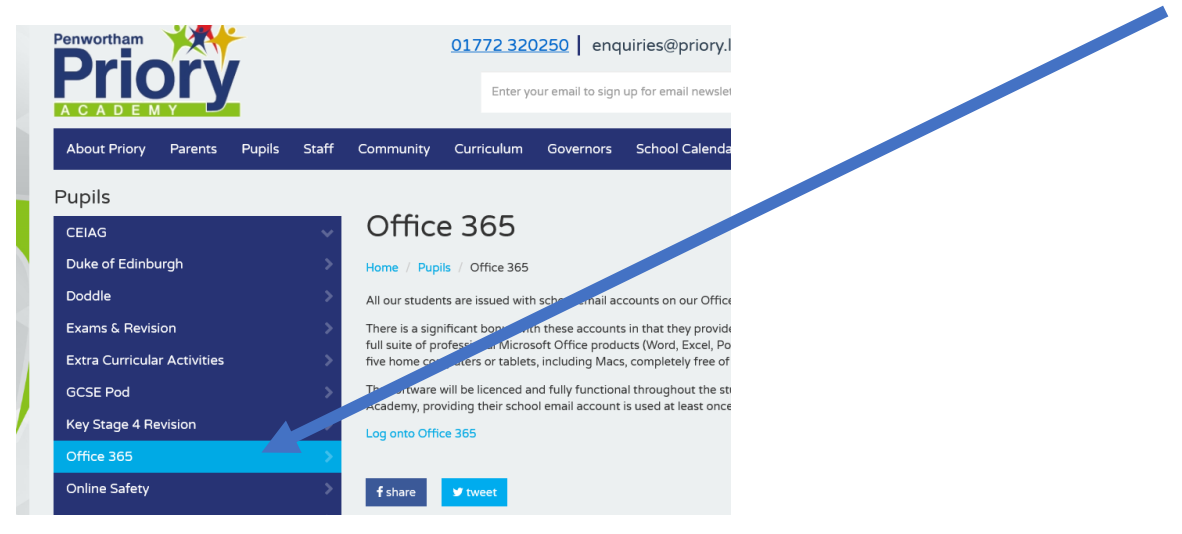

#### You'll see this screen:

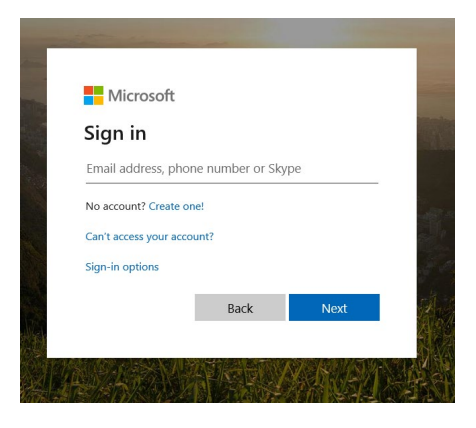

Enter your school email address e.g[. 15LCowell@priory.lancs.sch.uk](mailto:15LCowell@priory.lancs.sch.uk) for Yr 11 (16LCowell@... For Yr 10, 17LCowell.. for Yr 9, etc.) and your school password.

You may have to set up / answer security questions and you need to pick ones you'll remember the answers to and make a note of your answers. Once you're into the next screen you need to select Outlook if it doesn't come up automatically.

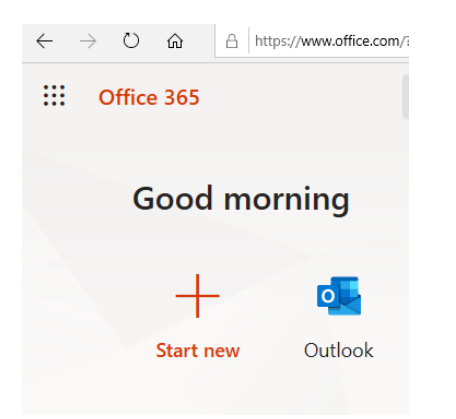

You all have school email accounts through Office 365 but may not have accessed them and will need to set up the permissions and security questions. You won't be able to access TEAMS (later in this page)

without access to Office 365 so please try and do this, especially if you're in Yr. 10 or 11. If you struggle, email your teacher.

**Doddle:<https://www.doddlelearn.co.uk/>**

## **ALL your remote work will be set in DODDLE by all teachers even if that is instructions and hyperlinks to go to another learning platform such as SENECA learning or GCSEPod.**

For forgotten passwords, email your teacher who can reset your account.

#### **Seneca learning:** <https://www.senecalearning.com/>

Some of your teachers will set you work on Seneca learning and will share the class codes through Doddle for you to join their classes. Set up an account using the link above.

Find out more about Seneca using the links below

<https://help.senecalearning.com/en/collections/1433510-student-faqs>

<https://help.senecalearning.com/en/collections/1434432-parent-faqs>

### **GCSEPod:** <https://www.gcsepod.com/>

All pupils have access to this resource.

*If you have not got an account* and have never used it, go through the link above and set up a student account. Make a note of your password.

*If you know you have an account but have forgotten the password*, email your teacher who has instructions on how to reset your password.

#### **Teams** –

Access Office 365 and click on the TEAMS button as shown below. If your teacher is using teams, you will have an invitation waiting for you to join a class.

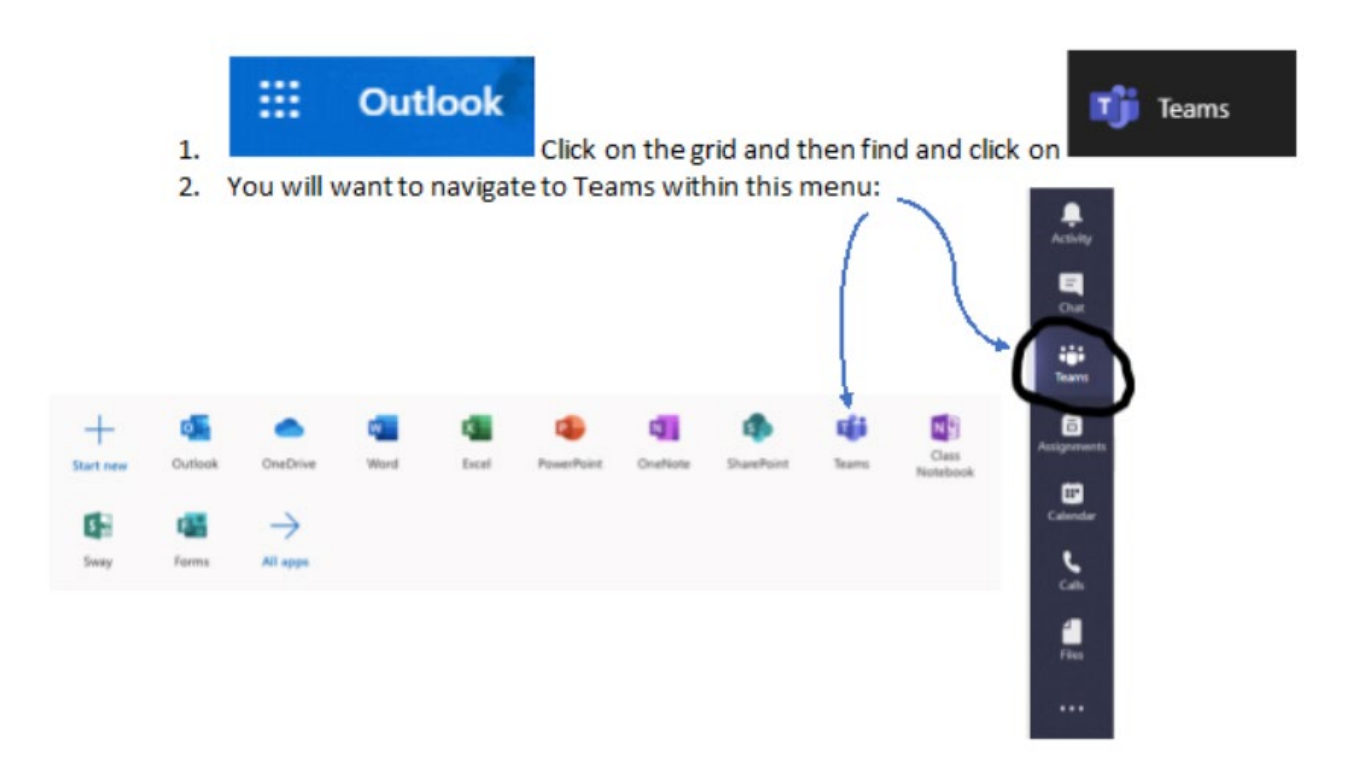

# **MathsWatch - <https://vle.mathswatch.co.uk/vle/>**

All pupils have MathsWatch accounts and your Maths lessons will be set on there day by day. Access it using the link above. If you've forgotten your password or have any issues logging in, please email the Maths staff.

## **Tassomai – <https://www.tassomai.com/>**

Only Yr 11 Science are currently using this resource. Please direct any queries to Head of Science Mr. Bedford who can reset passwords, etc.

### **Guidance**

Please do all the work that is set and if you have any difficulties, contact your staff via email. Please be mindful that if you do not get a response, they will generally respond during usual school opening hours. If they do not respond *quickly* they, or a member of their family could be poorly so please be patient.